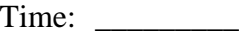

Rank:

# **FUNDAMENTALS OF WEB DESIGN (405)**

## **REGIONAL – 2016**

#### **Multiple Choice & Short Answer Section:**

Multiple Choice (20  $\omega$  10 points each)  $(200 \text{ points})$ 

Application  $\qquad \qquad \qquad \qquad$  (195 points)

*TOTAL POINTS \_\_\_\_\_\_\_\_\_\_\_\_\_ (395 points)*

**Failure to adhere to any of the following rules will result in disqualification:** 

- **1. Contestant must hand in this test booklet and all printouts. Failure to do so will result in disqualification.**
- **2. No equipment, supplies, or materials other than those specified for this event are allowed in the testing area. No previous BPA tests and/or sample tests or facsimile (handwritten, photocopied, or keyed) are allowed in the testing area.**
- **3. Electronic devices will be monitored according to ACT standards.**

No more than ten (10) minutes orientation No more than 90 minutes testing time No more than ten (10) minutes wrap-up

Property of Business Professionals of America. May be reproduced only for use in the Business Professionals of America *Workplace Skills Assessment Program* competition.

**Mark on the Scantron scoring sheet the letter of the answer that best answers the question or completes/describes the statement. If you finish before the end of the 60 minutes testing, notify the proctor. Time may be a factor in determining the winner of the event of a tie.**

- 1. Which tag below will create an opening tag in HTML5?
	- a. <link>
	- b. <!DOCTYPE html>
	- c.  $\langle a \rangle$
	- d. <br/>body>
- 2. How could you help an image render faster?
	- a. The browser will display the image at its own pace
	- b. Include height and width attributes
	- c. Include the required attributes along with height and width
	- d. None of the above
- 3. Which of the following is the *most* common use of a definition list?
	- a. Items for numbering
	- b. Collection of items in no particular order
	- c. Glossary Lists
	- d. None of the above
- 4. HTML stands for \_\_\_\_\_\_\_\_\_\_\_\_\_\_.
	- a. Hot Mail List
	- b. Hypertext Markup Language
	- c. Hypertext Movement Language
	- d. Hyper Markup Language
- 5. Which of the following is a feature of HTML5?
	- a. Strict XML parsing (lowercase tags, closing tags)
	- b. Streamlined DOCTYPE declaration (<!DOCTYPE html>)
	- c. Requires the use of the elements of  $\langle \text{html}\rangle$ ,  $\langle \text{head}\rangle$ ,  $\langle \text{body}\rangle$
	- d. No new semantic elements
- 6. Which of the following were a part of the five essential elements of the early web that are still the core features of the modern web?
	- a. Uniform Resource Locator (URL)
	- b. Web Server Software
	- c. Hypertext Transfer Protocol (HTTP)
	- d. All of the above

#### **FUNDAMENTALS OF WEB DESIGN - REGIONAL 2016 Page 3 of 8**

- 7. Which of the following punctuation is used to separate fonts?
	- a. Period (.)
	- b. Exclamation point (!)
	- c. Comma (,)
	- d. Semicolon (;)
- 8. What does JavaScript use to interact with HTML elements on a web page?
	- a. Firebug Programming Console
	- b. Browser Scripting Interface
	- c. JavaScript API
	- d. Document Object Model
- 9. Which of the following is *not* one of the three main aims of HTML5?
	- a. Specify unambiguously how browsers deal with invalid markup
	- b. Make HTML invalid and have a proprietary programming framework
	- c. Provide an open, nonproprietary programming framework
	- d. Be backwards compatible with the existing web
- 10. HTML tables are \_\_\_\_\_\_\_\_\_\_\_\_\_?
	- a. Useful for displaying tabular data
	- b. Made up of a complex series of nested elements
	- c. Inappropriate for page layout
	- d. All of the above
- 11. Which CSS property is used to set the color of text?
	- a. bgcolor
	- b. bg
	- c. color
	- d. None of the above
- 12. Which of the following is a valid CSS selector?
	- a. A class attribute
	- b. An id attribute
	- c. An HTML element
	- d. All of the above
- 13. Which of the following is *not* a critical part of a Website's visual experience?
	- a. Accessibility
	- b. Layout
	- c. Animation
	- d. Usability
- 14. What are Cascading Style Sheets (CSS)?
	- a. Original Web page creation tool
	- b. Unifying language of the World Wide Web
	- c. Create a convenient way to determine the style (look and feel) on multiple Web pages.
	- d. None of the above

#### **FUNDAMENTALS OF WEB DESIGN - REGIONAL 2016 Page 4 of 8**

- 15. What file extension is used for HTML files?
	- a. .rtf
	- b. .html
	- c. .txt
	- d. .jpg

16. HTML is made up of \_\_\_\_\_\_\_\_\_\_\_\_\_\_, which are commands enclosed in angle brackets.

- a. tags
- b. rules
- c. hyperlinks
- d. codes

#### 17. What type of numbers express color values?

- a. Binary Numbers
- b. Decimal Numbers
- c. Real Numbers
- d. Hexadecimal Numbers
- 18. What does http:// tell your computer?
	- a. Reordering based on numbers
	- b. How to transfer or move the files you want
	- c. The address you are emailing from
	- d. The actual name of the Web server
- 19. The \_\_\_\_\_\_\_\_\_\_\_\_\_\_ tag creates a line across the page.
	- a. Text Alignment
	- b. Body Style
	- c. Background Color
	- d. Horizontal Line

#### 20. Which of the following organizations oversees the development of web technologies?

- a. New Consortium of Internet Services (NCIS)
- b. World Internet Property Organization (WIPO)
- c. Institute of Electrical and Electronics Engineers (IEEE)
- d. World Wide Web Consortium (W3C)

### **APPLICATION RUBRIC**

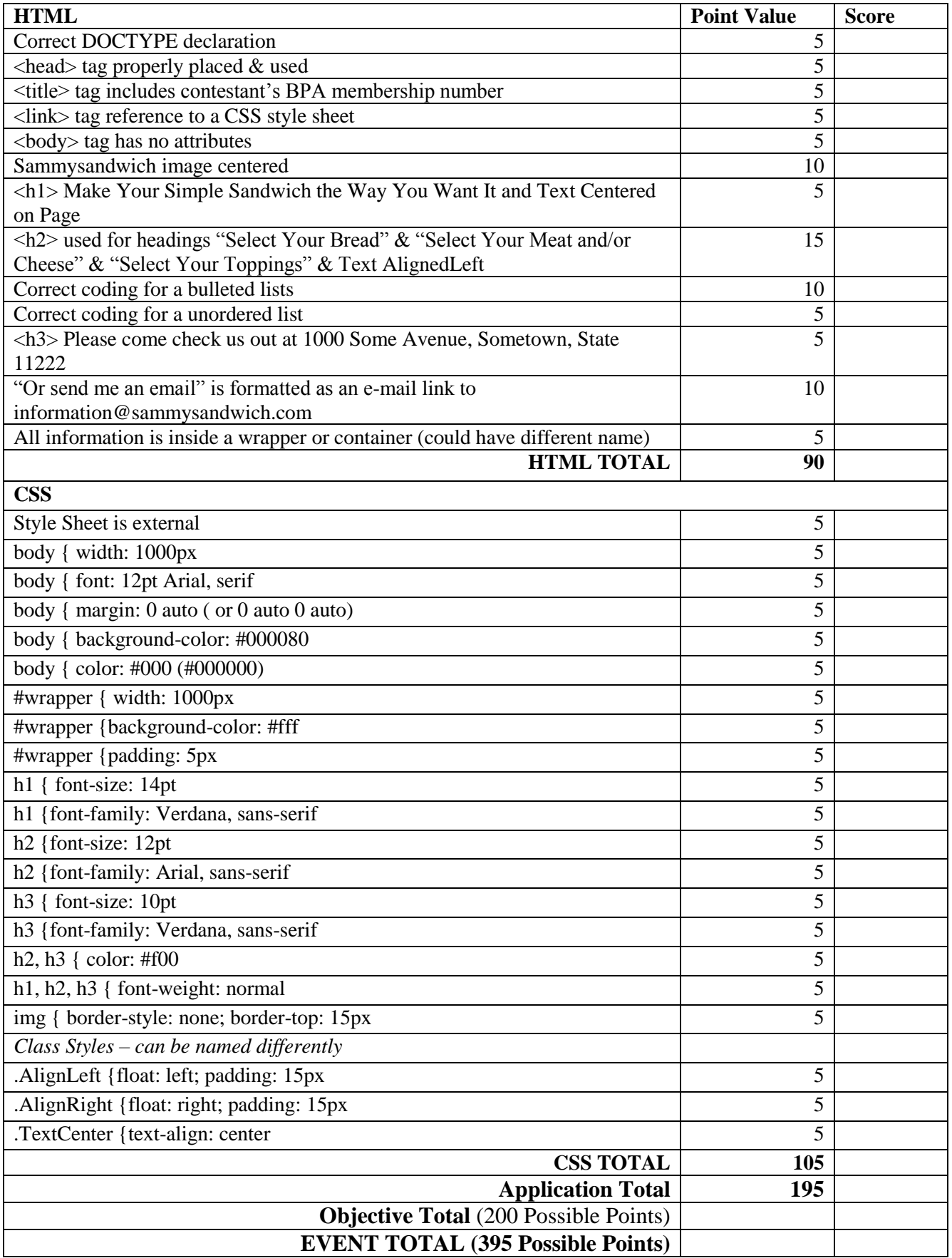

#### **FUNDAMENTALS OF WEB DESIGN - REGIONAL 2016 Page 6 of 8**

#### **Application**

During this exercise, you are only allowed to use **Notepad.** The use of any other type of text editor such as Notepad++ or of web development tools such as Dreamweaver or Expression Web will result in immediate disqualification from this event.

A screen capture of the expected end result is included for your inspection and to be used as a guide for completing this exercise.

When complete, print all code generated for this exercise (HTML and Style Sheet). Also print a screen capture of your finished work as it appears in the web browser so that it may be used for grading purposes.

Submit all printed pages, along with your copy of this test, and your answer form to your proctor.

Your task is to regenerate the web page shown in the screen capture provided in this packet, using HTML5, CSS and the parameters specified below.

- 1. Overall Specifications
	- a. The documents must be valid HTML5.
	- b. The documents must be styled with an external cascading style sheet.
		- i. ALL styling MUST be done with the style sheet. Using tags or style attributes within tags is **PROHIBITED**.
	- c. The document **must not use tables** for any sort of layout or positioning.
- 2. General Page Specifications
	- a. Title should have **Your Contestant Number – Fundamentals of Web Design**
	- b. Background color #000080
	- c. Text color #000
	- d. The width of the page body needs to be 1000px
	- e. The default font for the page body needs to be Arial, serif
	- f. The default font size needs to be 12pt
	- g. The page should have top and bottom margins of 0 and the left and right margins should automatically be centered in the browser window
	- h. Images must have the following style attributes
		- i. No border
		- ii. Top Margin of 15px
	- i. The h1 headings must have the following style attributes:
		- i. "Verdana" with fall back to sans-serif
		- ii. Font size 14pt
		- iii. Font color #000080
		- iv. Font weight normal

#### **FUNDAMENTALS OF WEB DESIGN - REGIONAL 2016 Page 7 of 8**

- j. The h2 headings must have the following style attributes:
	- i. "Arial" with fall back to sans-serif
	- ii. Font size -12pt
	- iii. Font color #F00
	- iv. Font weight normal
- k. The h3 headings must have the following style attributes:
	- v. "Verdana" with fall back to sans-serif
	- vi. Font size -10pt
	- vii. Font color #F00
	- viii. Font weight normal
- l. Create a wrapper to hold all the information on the page.
	- i. Width 1000px
	- ii. Padding of 5px
	- iii. Background color of #FFF
- 3. Page Content
	- a. Insert the image SammysSandwich.jpg
		- i. Align the image to the center
		- ii. Code the image to have alternate text of "Sammy's Sandwich"
	- b. **Make Your Simple Sandwich the Way You Want It –** h1
	- c. **Select Your Type of Bread –** h2
	- d. Type the following in a bulleted list
		- i. **White**
		- ii. **Wheat**
	- e. **Select Your Meat and/or Cheese –** h2
	- f. Type the following in a numbered list
		- i. **Bacon**
		- ii. **Ham**
		- iii. **Turkey**
		- iv. **American Cheese**
		- v. **Swiss Cheese**
	- g. **Select Your Toppings –** h2
	- h. Type the following in a bulleted list
		- i. **Mustard**
		- ii. **Mayo**
		- iii. **Lettuce**
		- iv. **Tomato**
		- v. **Pickles**
		- vi. **Onions**
		- vii. **Oil & Vinegar**
	- b. **Please come check us out at 1000 Some Avenue, Sometown, State 11222 –** h3
	- i. Link the following words "**Or send me an email**" to the e-mail address **"information@sammysandwich.com."**

When finished creating the website, print the code and the screen capture of the browser page.

Turn in all printouts and your testing instructions to your proctor.

#### **Sample Screen Capture**

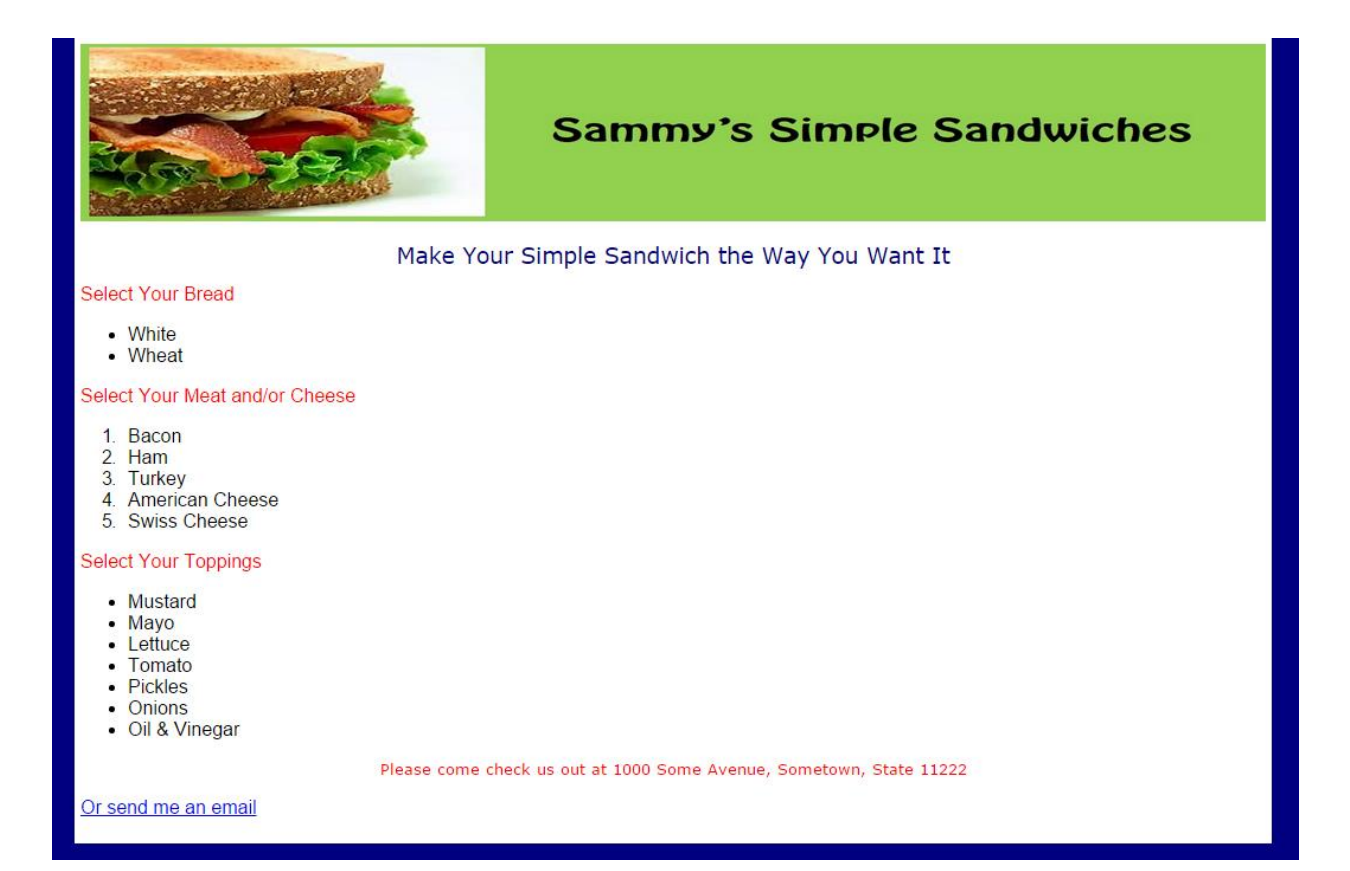